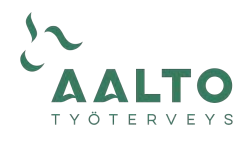

## **Näin käytät OmaAalto videovastaanottoa**

Videovastaanotot toimivat ajanvarauksella. Voit varata ajan OmaAalto -palvelun nettiajanvarauksesta ([omaaalto.fi/#login\)](https://omaaalto.fi/#login) tai asiakaspalvelustamme p.010 207 5200. Videovastaanotolle kirjaudutaan mobiililaitteella (suositus) tai tietokoneen selaimella Chrome, Safari, Firefox tai Edge.

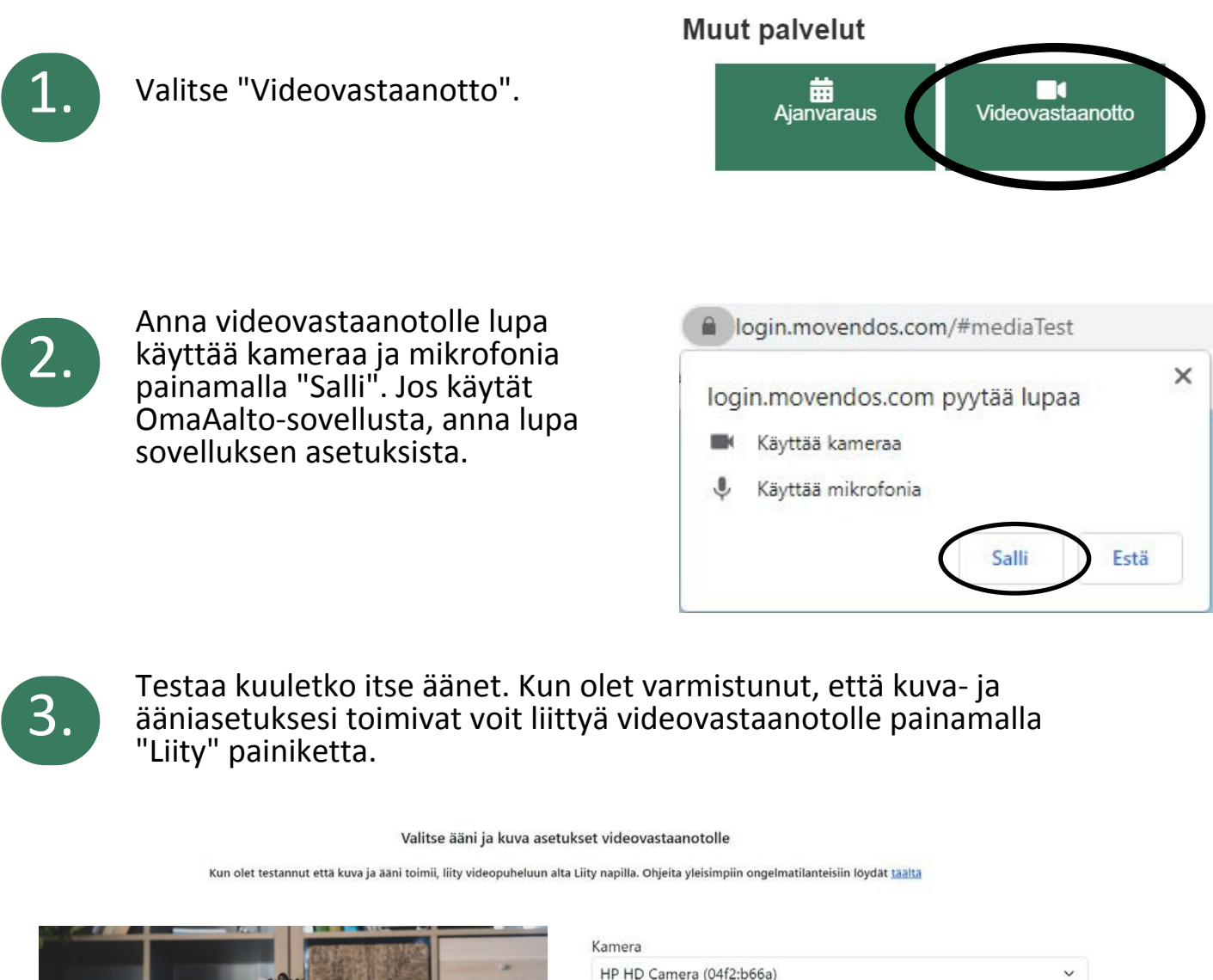

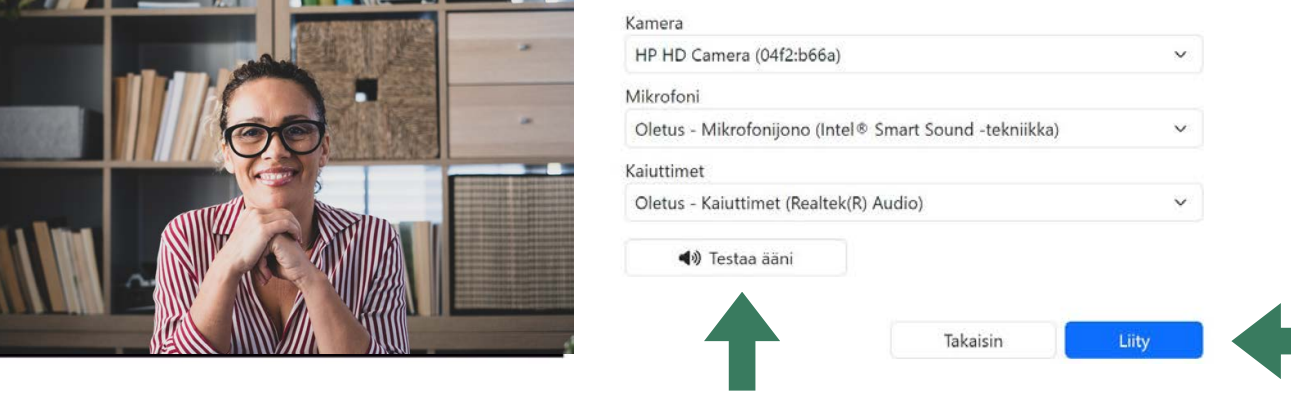

**Asiakaspalvelu p.010 207 5200**

**www.tyoterveysaalto.fi**

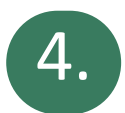

4. Huomioithan, että olet videovälitteisen vastaanoton<br>
odotustilassa siihen saakka, kunnes työterveyshuollon<br>
ammattilainen liittyv vastaanotolle ammattilainen liittyy vastaanotolle.

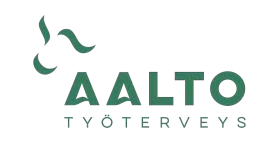

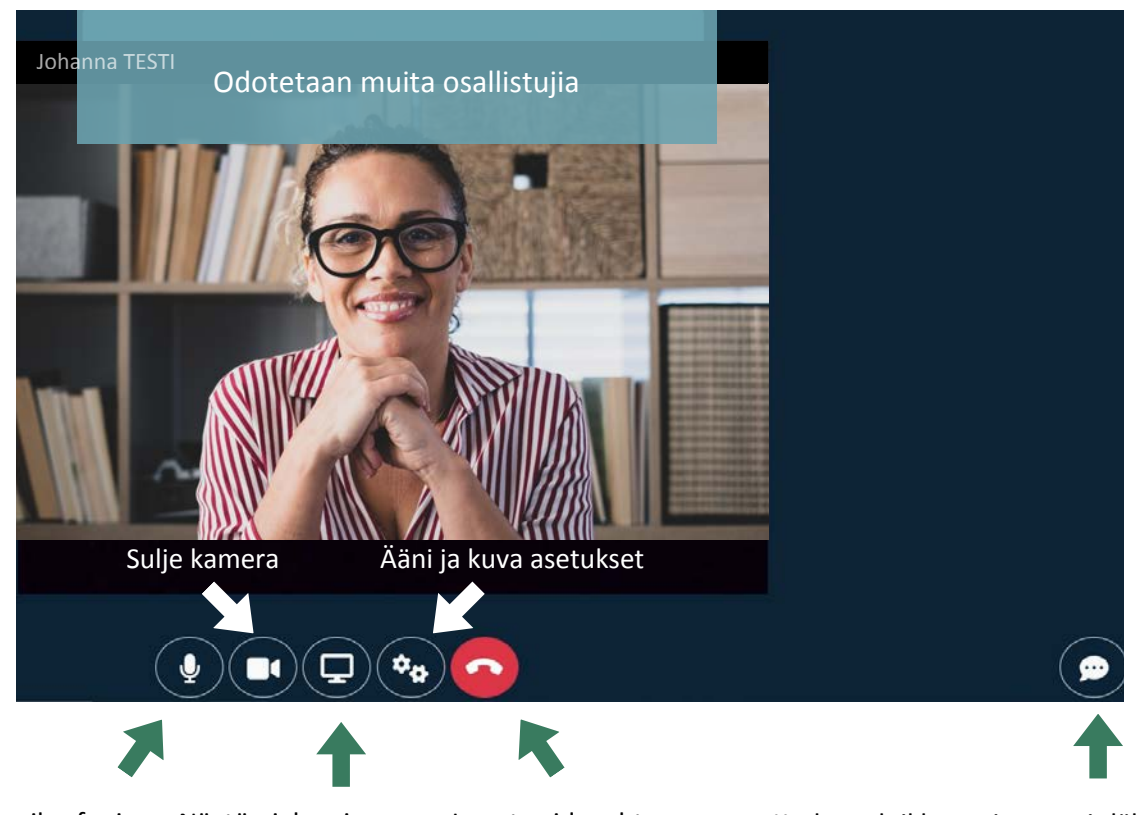

Mykistä mikrofoni Näytön jakaminen Lopeta videoyhteys Keskusteluikkuna, jossa voit lähettää ja vastaanottaa viestejä sekä kuvia ja tiedostoja

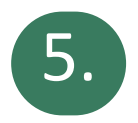

Videovastaanottosi on nyt alkanut. Videovastaanoton aikana käytössäsi on myös chat, jossa voit lähettää asiaasi liittyviä kuvia ja tiedostoja.

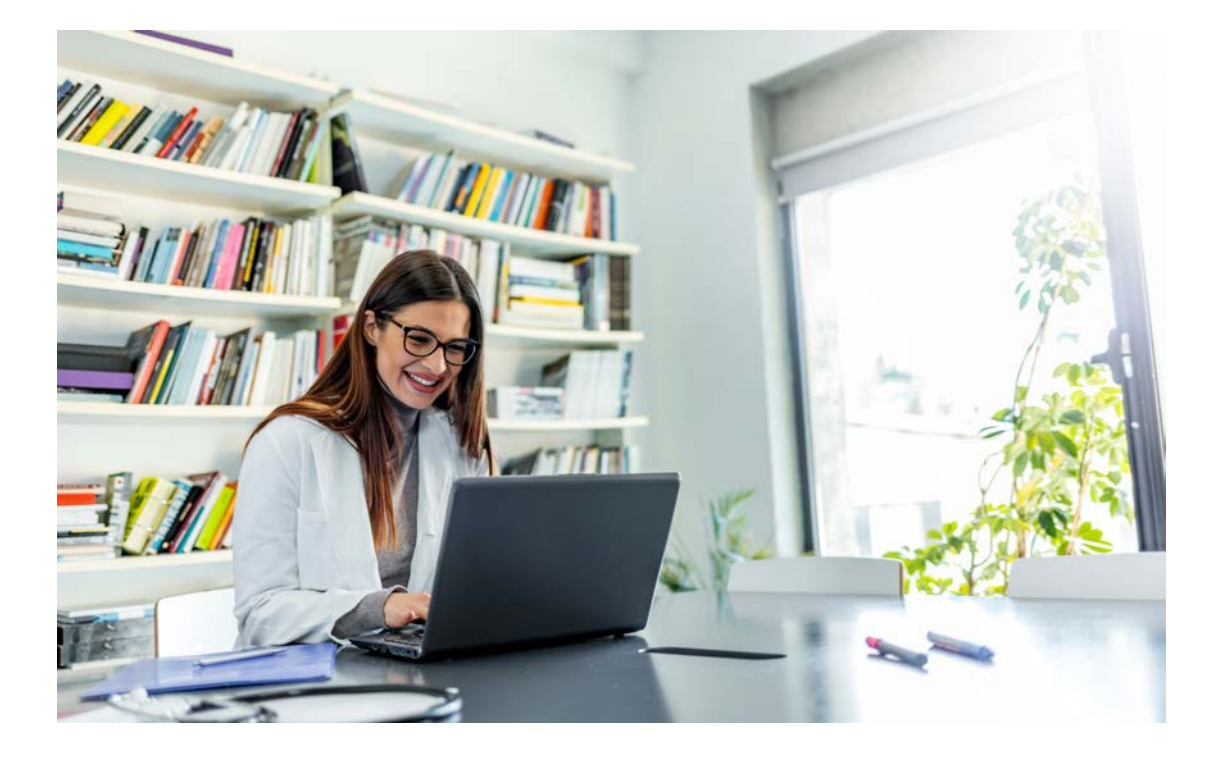

**www.tyoterveysaalto.fi**